# PixelSmart Version 1.64 R11 firmware

## **Pixel RANGE**

## **General set up**

**1** Mount the fixture in the required position. The integral yoke can act as a floor stand or hanger.

#### Important

- When suspended off ground, always use a safety wire rated to a minimum of 45Kg (100lbs) through a corner hole of the yoke.
- **2** Where external control is to be used, connect a DMX lead (XLR 5-pin female) to the input socket on the underside of the fixture.

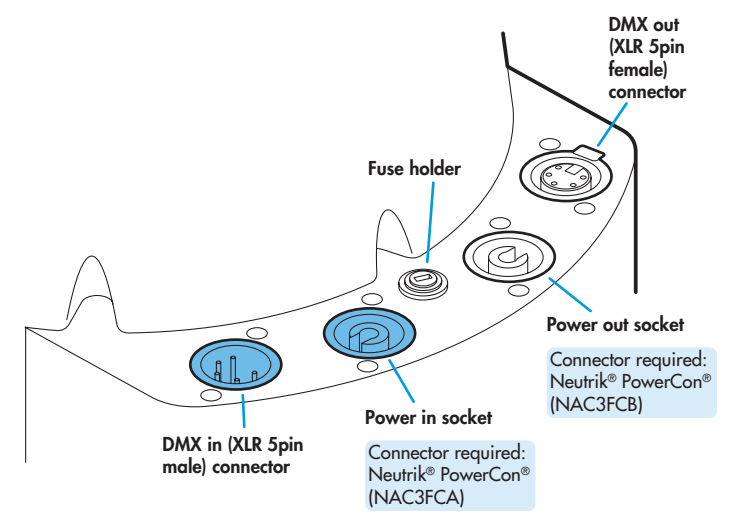

- **3** Where other fixtures are to be used in a control daisy-chain, connect a DMX lead (XLR 5-pin male) to the output socket on the underside of the fixture.
- **4** Connect power to the fixture using a Neutrik® PowerCon® connector. Insert the connector and twist it clockwise until it clicks into place.

#### Important

- If power daisy-chaining fixtures, do not exceed a total load of 3kW in a single daisy chain (subject to supply and cabling restrictions). Maximum power requirement per fixture: 185 Watts. See also the 'Start up (peak)' note on page 7.
- **5** Use the control panel to access the internal menu and choose the appropriate operation mode and related settings (see over).

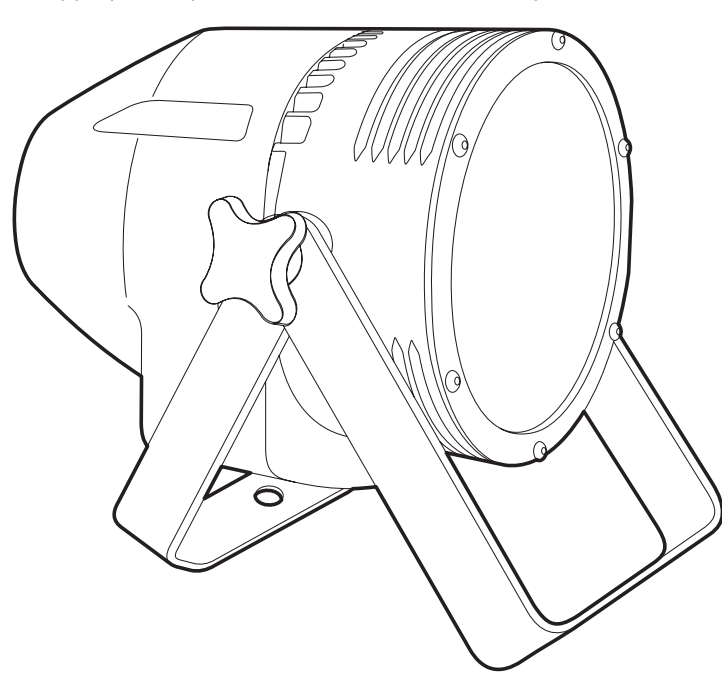

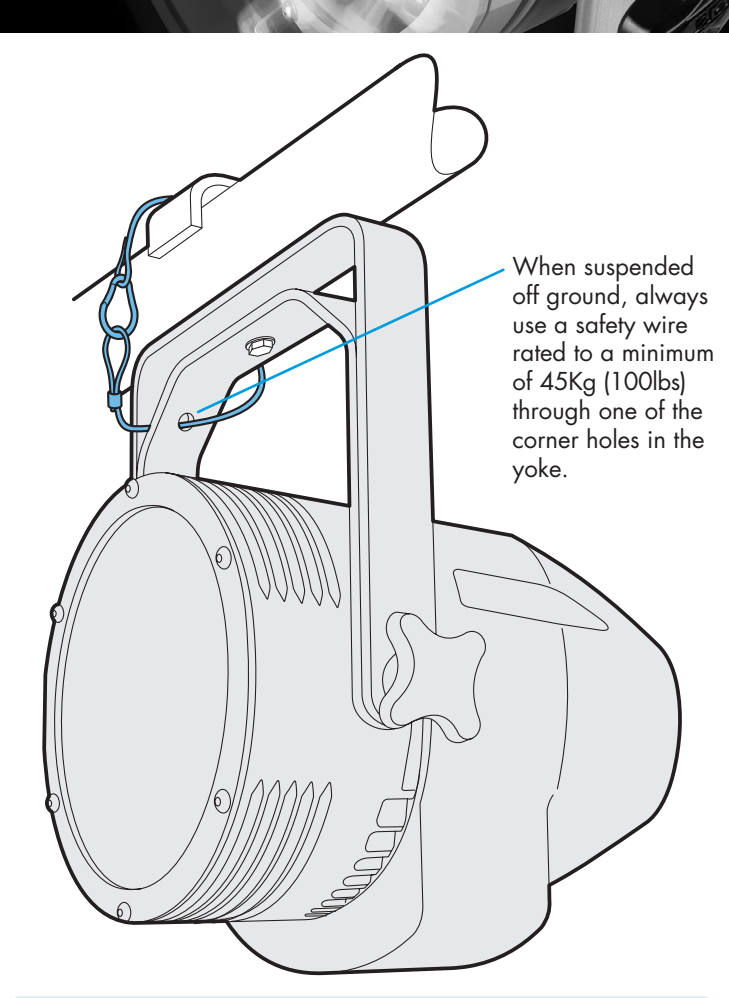

## **Factory reset** (perform this prior to new use)

To clear previous settings: At the rear panel, press the middle two buttons ( $\bullet$  and  $\bullet$ ) while the current address and mode are being displayed. The four digit display will show **FACT** then **SET** to indicate that the fixture has been returned to its default condition. This is useful to remove any settings that might cause confusion in a new configuration (e.g. master intensity settings).

#### **Operation modes**

The PixelSmart provides a range of operation modes. These are selected using the MadE section of the control menu:

- **DMX** input. Internal chase **AMA** Allows RGBWW control via DMX input. Internal chase effects are not available within this mode.
- **MANU** Provides RGBWW colour mixing independently of any external control. Use the internal control menu (**MAN** section) to select the required colour values.
- **EF** M<sup>*M*</sup> Allows the display of the dual internal chase effects, independently of any external control. Use the internal control menu (**PROG** section) to select the required chase effects, speeds and cross fades.
- **4+E** Provides control of RGBW mixing and selection of the dual internal chase effects via DMX input. Requires 12 DMX channels.
- **5+E** Provides control of RGBWW mixing and selection of the dual internal chase effects via DMX input. Requires 13 DMX channels.
- **61+F** Provides control of individual RGBWW emitter mixing and selection of the dual internal chase effects via DMX input. Requires 69 DMX channels.
- **16bT** Allows RGBWW control via DMX input, using two 8bit channels per colour. Internal chase effects are not available within this mode.

## **General notes**

- Ensure that only one DMX device in the chain is set as master (e.g. the lighting desk). This fixture is usually set to slave mode.
- This fixture is shipped with the DMX address set to **001**.
- The four digit display can be set to switch off when not in use. To restore, press  $\blacksquare$ . To alter this mode use: **PERS** > **DISP**.

## **Chase effects**

This section describes each of the internal chase effects that are selectable either via the control menu (**PROG** <sup>&</sup>gt;**C1**/**C2** > **EFEC**) or using DMX values sent from an external source. To use the internal effects, set the ModE option either to EF M (for internal menu control) or **4+E**, **5+E** or **61+E** (for external DMX control).

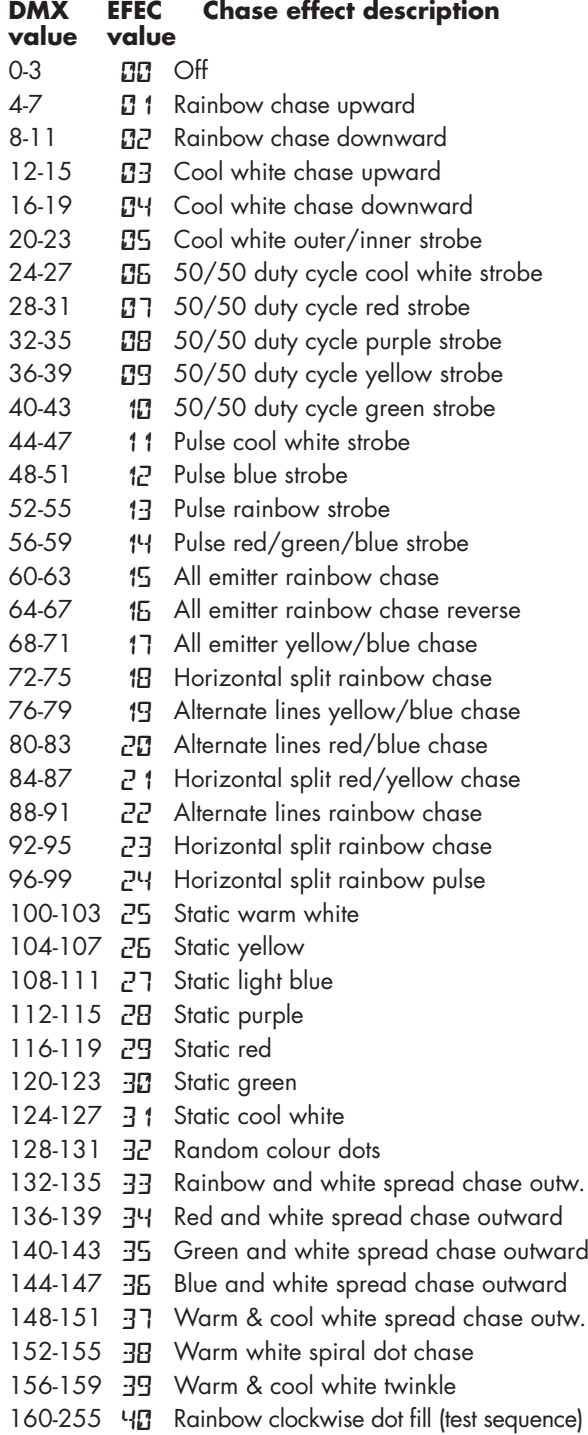

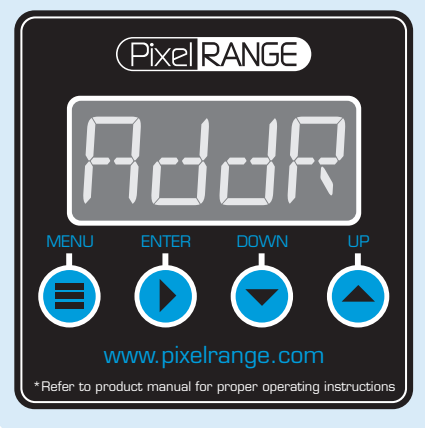

#### **Using the menu**

- When not in the menu, the four digit display scrolls the current DMX address and mode. The display's right hand decimal point (data dot) is used to indicate status (see below).
- Press **i** to enter the menu. The four digit display will show **AddR**.
- Use  $\blacktriangledown$  and  $\blacktriangle$  to move between menu options (or to change a value within an option).
- Press  $\blacktriangleright$  to enter an option (or to fix a changed value within an option and return to the previous option level). *Note: If you do*  not press  $\bullet$  to fix a value, operation will revert to the *previously set mode at the next power on.*
- Press  $\blacksquare$  to exit from a menu option (and eventually exit the menu completely).

## **Master/slave/data indication**

The right hand decimal point (data dot) of the display is used to indicate the master/slave settings and also the presence of a DMX input signal, as shown below:

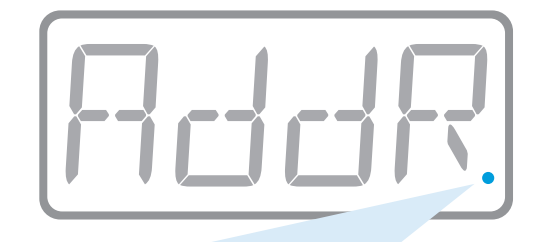

Data dot ON Master mode Data dot FLASHING Slave mode (DMX data input present) Data dot OFF Slave mode (no DMX data present)

Notes:

- Ensure that only one DMX device in the chain is set as master (e.g. the desk).
- Use PEP5 > dRTR to change between master and slave modes.
- When set to master mode, the fixture will scroll MRSTER in place of a DMX address (when not within the menu).
- If the display has been set to auto off  $(dI5P > RaFF)$ , the data dot will remain active but at a lower brightness.

## **DMX links and termination**

This section provides useful advice for gaining reliable operation from your DMX installation:

- Use good quality flexible twisted pair cable that has a nominal characteristic impedance of 120 ohms. Microphone cables have a lower impedance and a higher capacitance, which can lead to data errors.
- Use a daisychain arrangement to link fixtures together, so that the output of one fixture is connected to the input of the next.
- Connect no more than 32 devices to a single DMX run. If further fixtures are needed, then use a DMX booster to allow up to 32 more fixtures to be attached.
- Never split a DMX cable to form two branches (a Y-split). If separate branches are required, use a powered DMX splitter.
- Ensure that the devices at each end of the daisychain are both terminated using a 120 ohm resistor (usually contained within a separate XLR connector that has no cable - the resistor forms a link between pins 2 and 3). Control desks are usually internally terminated.

It is possible to get away with breaking some of the above rules, particularly on smaller installations that have short cable runs and few fixtures. However, results can be unpredictable and problems will inevitably hit you at the very worst time: During your show.

Please see the 'Troubleshooting' section for useful fault finding tips.

#### **Control menu contents**

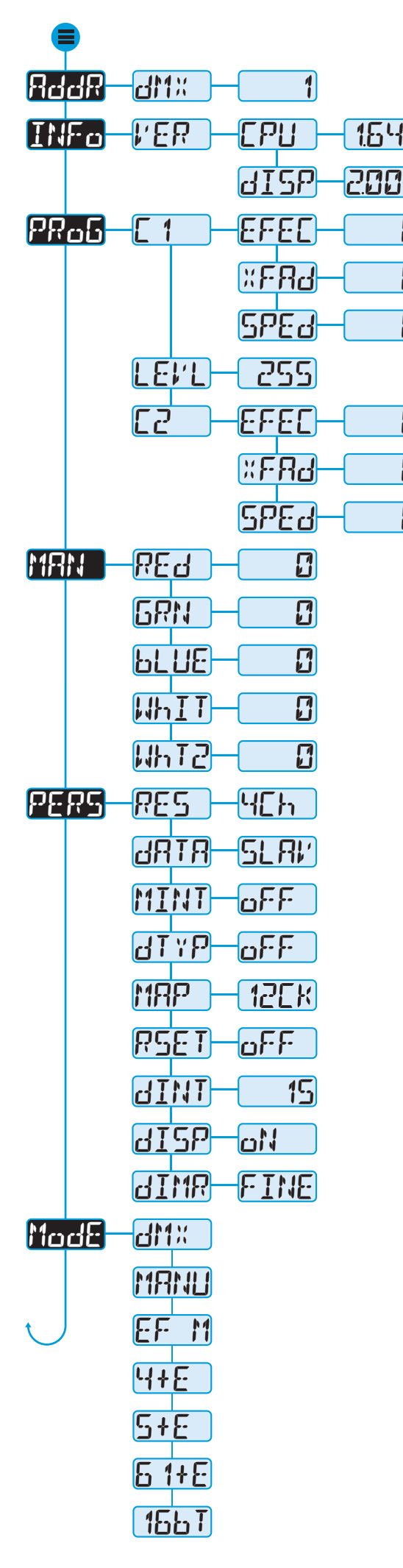

Sets the base DMX address from which the control channels will begin.

Shows the main processor software revision. No changes are possible within this option. Press  $\bullet$  while viewing this option to see the software sub-revision. Shows the display controller software revision. No changes are possible within this option.

Selects the primary internal chase effect. See Chase effects for descriptions. Select **MODE** > **EF M** to show the selected chase.

Selects the cross fade speed between the steps of the selected **C1** chase effect.

Selects the speed of the selected **C1** chase effect.

П

П

П

 $\bm{\mathsf{\Omega}}$ 

П

П

Selects the master intensity level of chase effects **C1** and **C2**.

Selects the secondary internal chase effect. See Chase effects for descriptions.<br>Select MadE > EF M to show the selected chase.

Selects the cross fade speed between the steps of the selected **C2** chase effect.

Selects the speed of the selected  $\mathbb{Z}^2$  chase effect.

Sets the red intensity. Select MadE > MANU (manual) to show the result.

Sets the green intensity. Select MadE > MRNU (manual) to show the result. Not available when **PERS** > **RES** is set to**1CH**.

Sets the blue intensity. Select MadE > MRNU (manual) to show the result. Not available when **PERS** > **RES** is set to**1CH**.

Sets the cool white intensity. Select MadE > MRNU (manual) to show the result. Not available when **PERS** > **RES** is set to**1CH**.

Sets the warm white intensity - only available when **PERS** > **RES** is set to **5CH**. Select MadE > MRNU (manual) to show the result.

Selects number of channels required to control all emitters. Options range from 1 through 4, 5 and 61. Emitters are grouped together accordingly (see channel layouts).

Determines whether this fixture will act as a master controlling others. When controlled via DMX this fixture must be set to **SLAV**.

**DMX** and**16bt** modes only. When set **ON** this enables 16-bit master intensity control  $(2 \times 8$ -bit channels). For 8-bit control use the high channel alone (see channel layouts).

**DMX** mode only. When set **oN**, allows you to determine the dimmer type via DMX. This channel is always the final DMX channel. See 'Changing dimmer curve via DMX'.

**dM**<sup>2</sup> mode only. Rotates DMX channel to emitter mapping by 90 degree increments to allow for units mounted on the side or inverted. See 'Rotating the emitter layout'.

When set  $\alpha N$ , this option scrolls through the primary colours at power on to demonstrate correct operation of the emitters.

Determines the intensity of the four digit control panel display. Values range from 0 (dimmest) to 15 (brightest).

When set to RaFF, the control panel display will blank out 25 seconds after the menu is exited. The data dot indicator will remain active.

Provides a choice of two dimmer responses (**FINE** or **TUNG**) to suit requirments. See 'Dimmer curve options' for descriptions of each option.

RGBWW control using an external DMX control input. **PERS** > **MINT** set to **ON** provides 16-bit master intensity control. No chase effects are selectable.

Displays the resulting RGBWW levels that are set via the **MAN** section of the internal menu. External DMX control is not possible in this mode.

Displays the chase effect(s) determined within the PRoG section. External DMX control is not possible in this mode.

DMX Ch1 to 4: RGBW colour mixing, Ch5 to 7: **C1** Effect, Speed & Xfade, Ch8 to 10: **C2** Effect, Speed & Xfade, Ch11 & Ch12: 16-bit master intensity.

DMX Ch1 to 5: RGBWW colour mixing, Ch6 to 8: **C1** Effect, Speed & Xfade, Ch9 to 11: **C2** Effect, Speed & Xfade, Ch12 & Ch13: 16-bit master intensity.

DMX Ch1 to 61: RGBWW colour mixing, Ch62 to 64: **C1** Effect, Speed & Xfade, Ch65 to 67: **C2** Effect, Speed & Xfade, Ch68 & Ch69: 16-bit master intensity.

16bit RGBWW control using two DMX channels per colour. **PERS**>**MINT** set to **On** provides 16-bit master intensity control. No chase effects are selectable.

## **Emitter layouts**

To provide a more complete gamut of primary, pastel and open white shades, PixelSmart uses twelve quad-colour emitters (red, green, blue and cool white) together with thirteen warm white emitters. The various operating modes (and the **PERS** > **RES** setting) provide choices as to how the emitters are assigned to DMX control channels. When **61+E** or **DMX** modes (the latter with **PERS** > **RES**=61) are used, you can control individual emitters directly.

The emitters are addressed as shown in the diagram below. [A] to [L] are quad colour emitters and [M] to [Y] are warm white emitters:

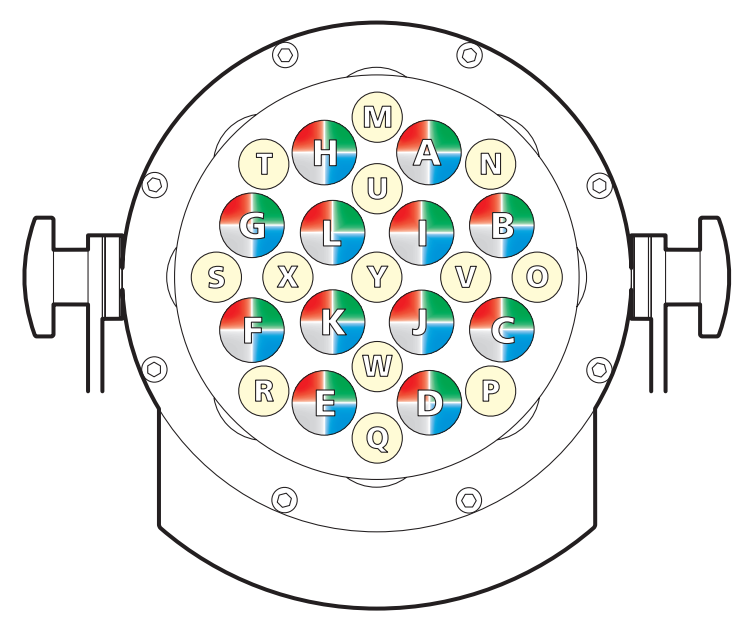

## **Rotating the emitter layout (PERS > MAP)**

When addressing the individual emitters (using either the **61+E** or *dMX* modes), PixelSmart allows you to rotate the emitter addressing through either 90, 180 or 270 degrees so that units can be mounted on their sides or be fully inverted and still show the same patterns. Use the **PERS** > **MAP** option to select the appropriate rotation option: 12CK, 03CK, 06CK or 09CK. Each option represents the position (on the upright front face, using a clock analogy) where the initial [A] emitter will be located. The standard setting of 12CK (no rotation) is shown above. The other settings are shown below:

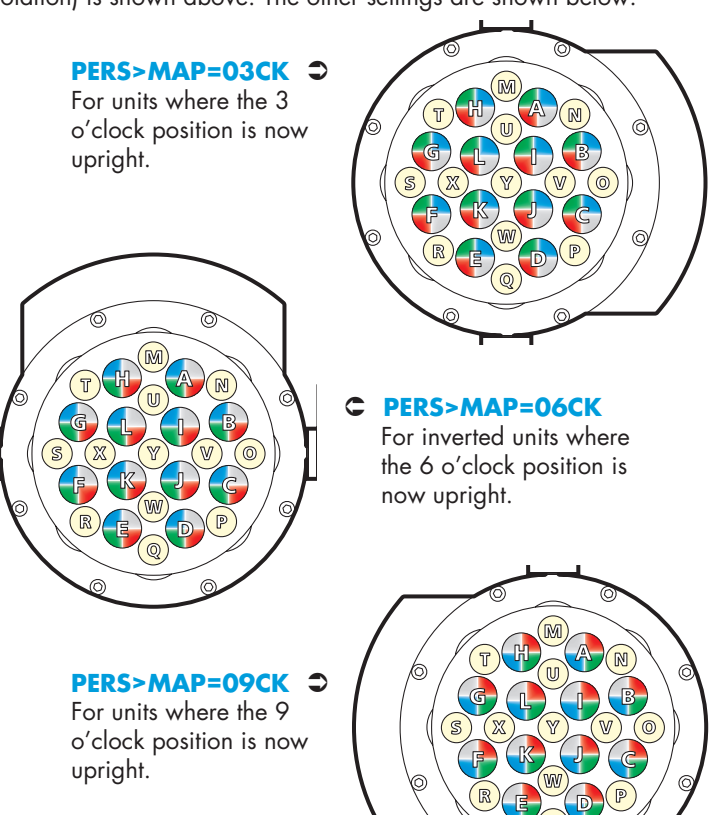

 $\overline{\mathbb{Q}}$ 

## **Channel layouts for DMX mode**

When using  $dM$ <sup>*"*</sup> mode, the manner in which LED emitters are assigned to DMX channels is directly determined by the **PERS** > **RES** option. The **dl'1**<sup>"</sup> mode does not use chase effects. The first channel of the fixture occurs at the DMX address selected using **addr** and successive channels for the fixture follow from there.

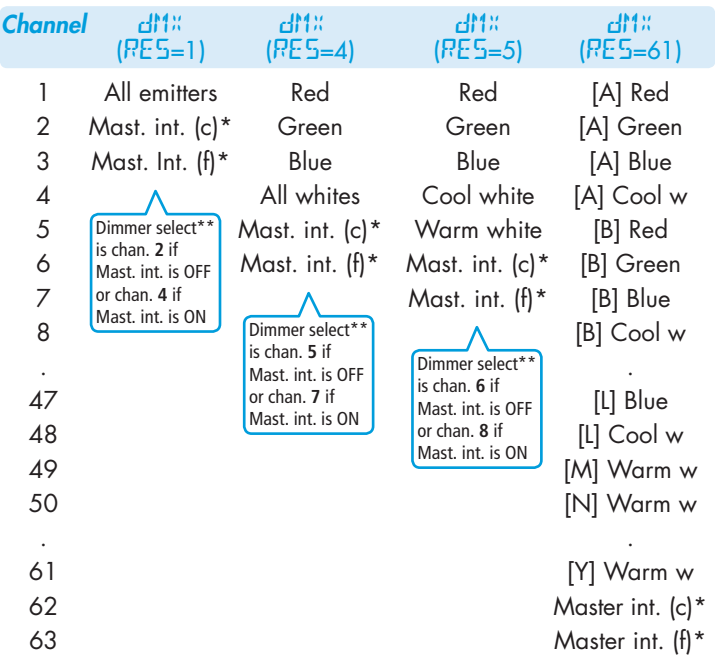

Dimmer select<sup>\*</sup> is chan. **62** if Mast. int. is OFF or chan. **64** if Mast. int. is ON

\* The 16-bit master intensity channels are enabled only when the **pers** > **mint** option is set to **on**. For 8-bit master intensity control, use the high (coarse) intensity channel.

**\*\*** The dimmer select channel is enabled only when the **PERS** > **DTYP** option is set to **On**. Values 0 to 85 select FINE dimmer response; values 86 to 255 select TUNGSTEN dimmer response. See 'Changing the dimmer curve via DMX'.

**(c)** = Coarse or high channel, **(f)** = Fine or low channel

### **Dimmer curve options (PERS > DIMR)**

PixelSmart provides two dimmer curve options to determine exactly how the digital values received via the DMX link are converted into emitter intensities. The dimmer curve setting affects all modes.

To alter the dimmer curve, go to the **PERS** menu, choose the **DIMR** option, select the required setting and then press the **D** button to save.

The dimmer curve options are as follows:

- • **FINE** Provides a square law dimmer curve with fast reaction to changing DMX values.
- **TUNG** Alters the dimming response to closely emulate the smooth thermal lag action of standard tungsten bulbs. The **TUNG** setting can be used with all operation modes. Note: This mode can affect the way that fast chase sequences appear.

## **Changing the dimmer curve via DMX (PERS > DTYP)**

PixelSmart allows you to change the dimming response curve remotely via DMX control. When enabled, the 'dimmer type' channel will be added as the last channel for the fixture, after the Master Intensity channels, if enabled. The dimmer curve via DMX setting affects the following modes: **DMX**, **16BT**, **4+E**, **5+E** and **61+E**.

To enable remote 'dimmer type' control: Go to the **PERS** menu, choose the **DTYP** option and change its setting to **ON**.

Once enabled, the value sent to the 'dimmer type' channel will dynamically affect which dimmer curves are used:

- Values 0 to 85 select the FINE dimmer response,
- Values 86 to 255 select the TUNGSTEN dimmer response.

#### **Channel layouts for 16-bit mode**

When using  $15b$ <sup>T</sup> mode, the manner in which LED emitters are assigned to DMX channels is directly determined by the **PERS** > **RES** option. The**16bt** mode does not use chase effects. The first channel of the fixture occurs at the DMX address selected using **RddR** and successive channels for the fixture follow from there.

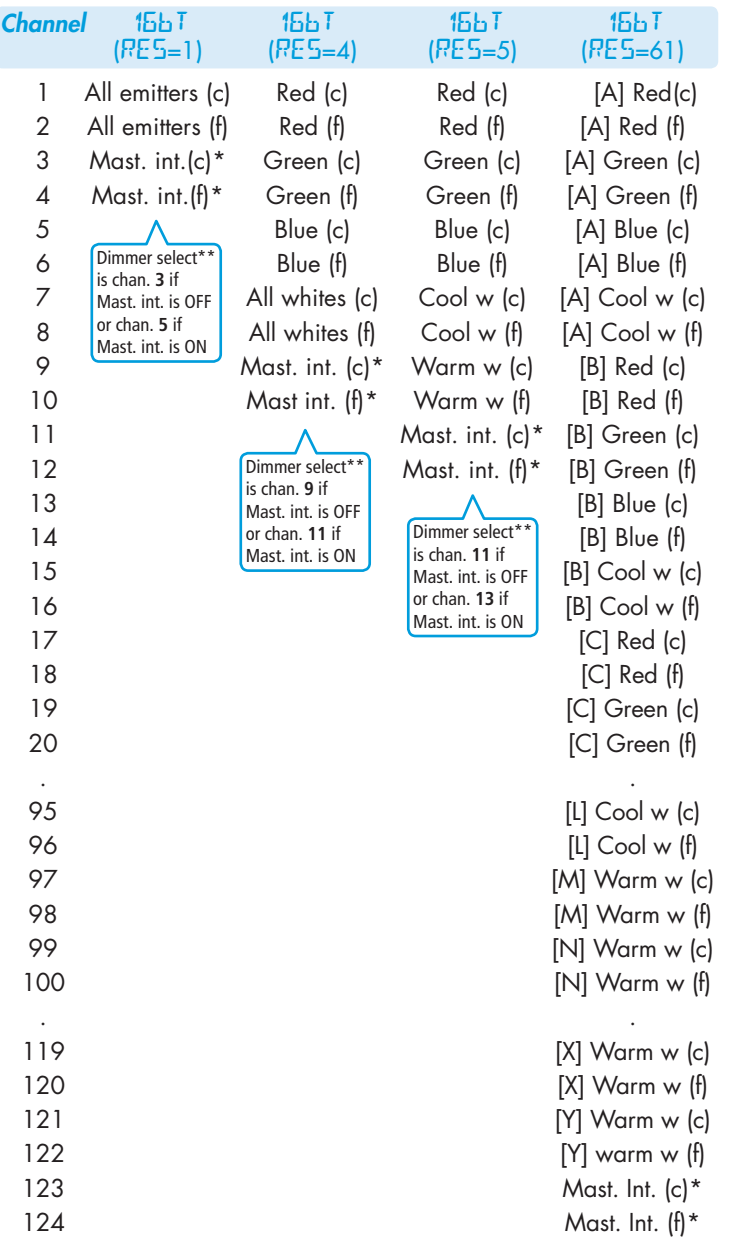

**Channel layouts for remote effects modes**

The table below shows how colour mixing, chase effects, master intensity and dimmer select controls are mapped to DMX channels for the **4+E**, **5+E** and **61+E** modes. In all modes, the first channel of the fixture occurs at the DMX address selected using **addr** and successive channels for the fixture follow from there.

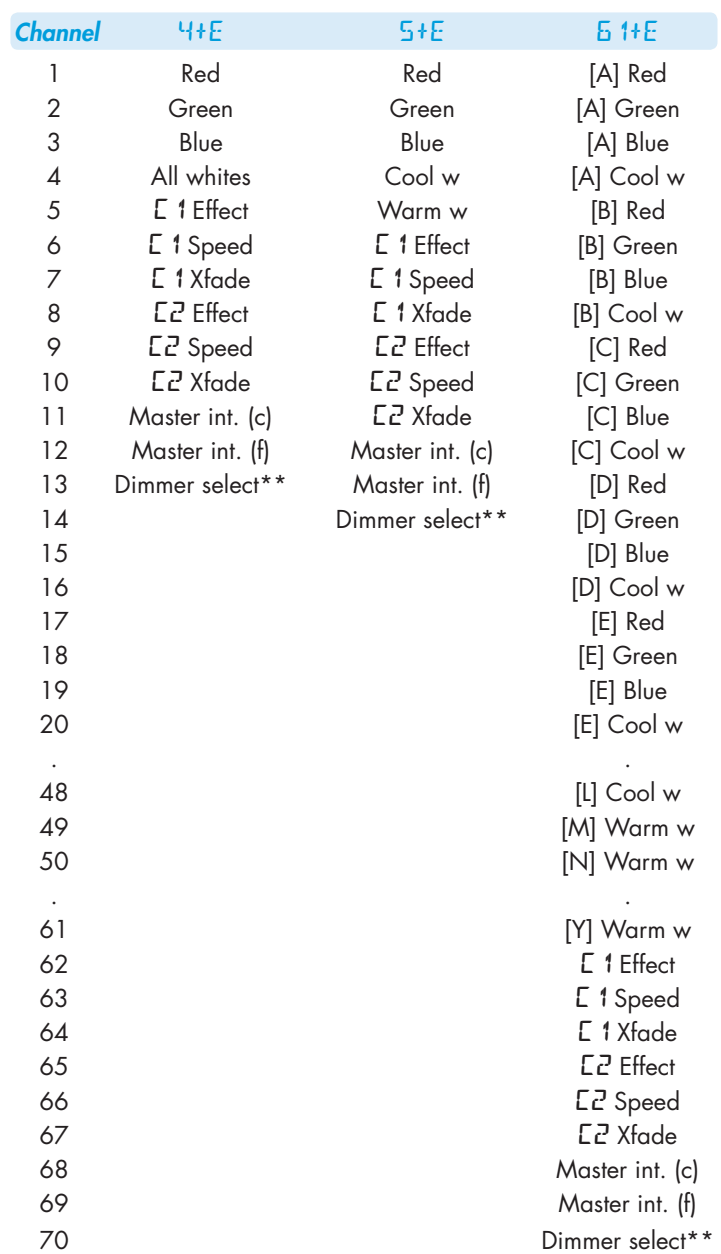

\* The 16-bit master intensity channels are enabled only when the **pers** > **mint** option is set to **on**. For 8-bit master intensity control, use the high (coarse) intensity channel.

Dimmer select\*\* is chan. **123** if Mast. int. is OFF or chan. **125** if Mast. int. is ON

**\*\*** The dimmer select channel is enabled only when the **PERS** > **DTYP** option is set to **On**. Values 0 to 85 select FINE dimmer response; values 86 to 255 select TUNGSTEN dimmer response. See 'Changing the dimmer curve via DMX'.

**(c)** = Coarse or high channel, **(f)** = Fine or low channel

**\*\*** The dimmer select channel is enabled only when the **PERS** > **DTYP** option is set to **On**. Values 0 to 85 select FINE dimmer response; values 86 to 255 select TUNGSTEN dimmer response. See 'Changing the dimmer curve via DMX'.

**(c)** = Coarse or high channel, **(f)** = Fine or low channel

#### **Using master mode to drive other units**

PixelSmart can control any number of other PixelRange fixtures via DMX links, without the need for a control desk.

1 Set this unit as **master** (**PERS** > **DATA** > **MAST**) and ensure all others are set to **slave** (**PERS** > **DATA** > **SLAV**). Connect all fixtures via DMX daisy-chain.

 Note: *Don't forget to terminate the devices at either end of the chain - see 'DMX links and termination'.*

- 2 Set each slave to MadE > dMX.
- Set the master to either create chases or static colours:

**Chases**: Select **Mode** > **EF m** and then use **PROG** > **C1** and **C2** to create the required effects (see page 2). **Static colours**: Select **Mode** > **MANU** and then use **MAN** > **RED**, **GRN**, **BLUE** and **WHiT** to mix the colour.

4 Set each slave DMX address (using RddR > dMX) according to the following:

 12 cells are output in groups of 4 DMX channels to give RGBW values per cell (48 channels in total). Set the address of each slave fixture according to which of the 12 cells you want them to appear within, or to begin with (for multi-cell fixtures):

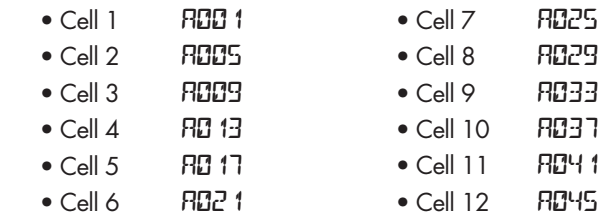

*Note: For best results, set* **PERS** *>* **RES** *to* **4CH** *on each slave unit.*

### **Troubleshooting**

- Display panel is blank: Press a control panel button, if the display still does not show, check the input power and fuse.
- No response during DMX control: Check whether a master intensity input is required. **4+E**, **5+E** and **61+E** modes always require a master intensity input (channels 11, 12 and 68 respectively).  $dN$  and  $15bT$  have an optional master intensity, depending on the setting of **PERS** > **MINT**. If the **MINT** setting is **On** then no output will occur until a level greater than zero is applied to the master intensity channel.

*Note: It is good practice to perform a factory reset before these fixtures are used on any new installation. This will ensure that settings like the* **MINT** *option are set to off and do not create the potential for confusion. See page 1 for details of how to perform a factory reset.* 

- No response during DMX control: If live DMX is connected, the right hand decimal point on the display should flash - if not, check the DMX cable(s) and the desk output.
- Erratic operation during DMX control: Check that the final fixture within the DMX daisy chain is correctly terminated with a 120 ohm terminator plug.
- **Erratic operation during DMX control:** Check that the selected MadE matches the personality being used on the control desk.
- Erratic operation during DMX control: Ensure that only one DMX device in the daisy chain is set as master.
- Rapid colour/intensity changes not occuring: Check whether the tungsten dimmer mode is selected (**PERS** > **dIMR** > **TUNG**). This would slow the reaction times of the emitters and could mean that rapid changes are blended into each other. Choose the **FINE** dimmer mode to achieve a faster reaction.
- Standalone chase effects not working: Check that a chase has been programmed using **PROG** > **C1** and/or **PROG** > **C2** and also that **MODE** > **EF M** is selected. Check also that **PROG** > **LEVL** is not set at zero.
- Standalone RGBW mixing not working: Check that one or more colour values have been set within **MAN** section and also that the **MODE** > **MANU** is selected.

#### **Firmware upgrades**

Firmware upgrades are released from time to time in order to provide new operational features. The PixelSmart has been designed to allow straightforward firmware upgrading via its DMX interface, a PixelU2D USB device and a computer.

Please contact PixelRange technical support for details.

#### **Fuse access**

The single fuse is located on the underside of the fixture near to the power connectors. Use a small flat blade screw driver to twist the fuse holder anticlockwise until the carrier can be extracted to reveal the fuse.

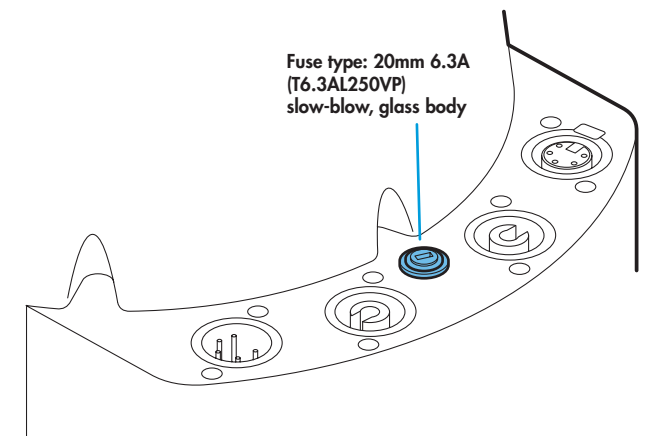

## **Specifications**

#### **Dimensions**

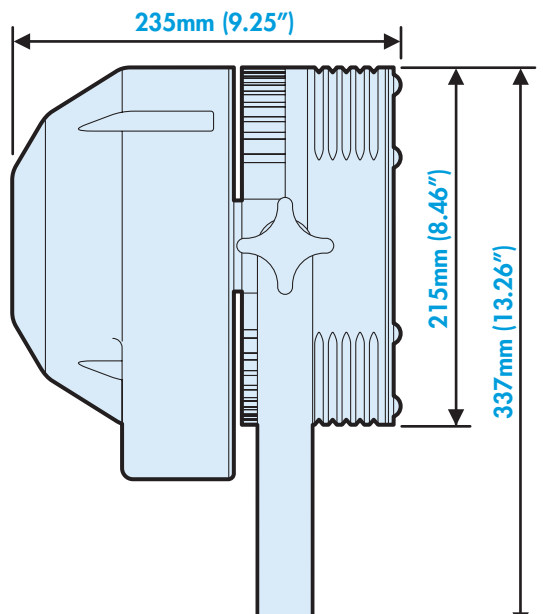

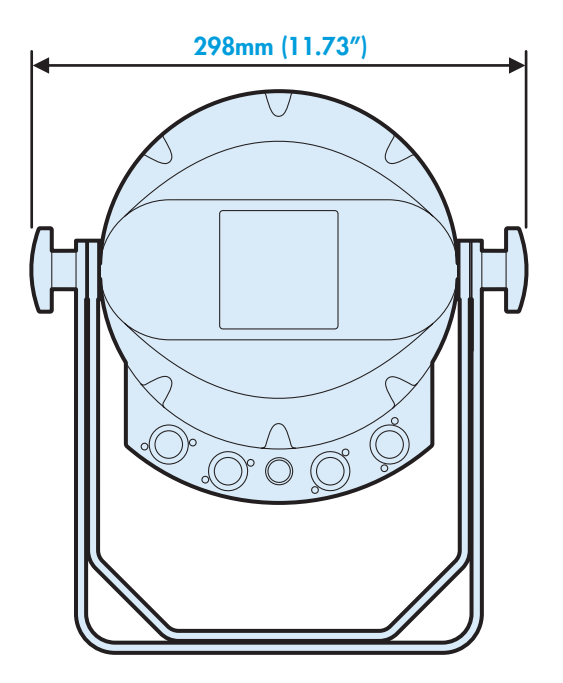

#### **Weight**

Fixture and yoke: 8.75kg (19.3 lbs)

 $C<sub>f</sub>$ 

#### Power

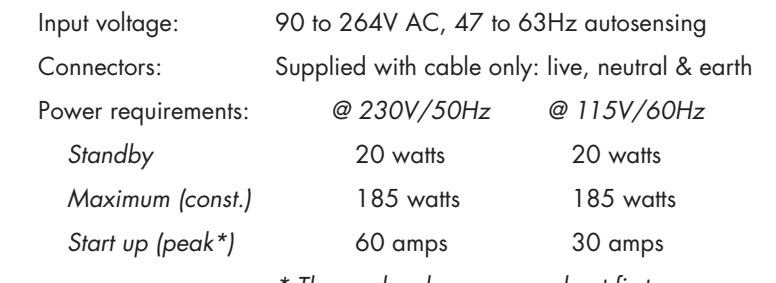

*\* The peak value occurs only at first power up and lasts only for a period measured in microseconds.* 

#### Approvals

#### Miscellaneous

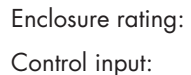

IP20 (not protected against moisture ingress) USITT DMX512 (input connector pin out below)

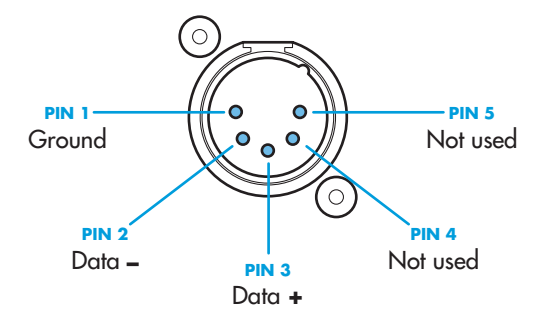

www.pixelrange.com

Pixel RANGE

Documentation by Corporate Text & Design (www.ctxd.com) Release 1.64e

> UK +44 (0)1905 363600 sales@pixelrange.com

USA +1 865 675 3955 salesUSA@pixelrange.com